## F3200 操作注意事項:

1. 只有掃描底片時,您才能使用〝去除雜紋〞 〝減少影像粒子〞功能。 預掃描視窗中不會看到套用〝去除雜紋〞的結果。 按下『掃描』鍵,才能看到套用〝去除雜紋〞的結果

## 2. 如果掃描影像上出現彩色的條紋

如果掃描影像上出現彩色的條紋,這種現象稱為牛頓環。這種現象會發生在 2 種地方,非常薄的薄膜如底片的表面或肥皂泡 的表面。

出現這種現象時,請試著將底片的正面朝下放置。 這樣可以消除牛頓環的影響。

牛頓環是一個環狀條紋的圖案,當您掃描透射稿時,會出現在掃描影像中。當底片捲曲時,即有可能發生此現象。

將文件放置在固定夾中時,請確定文件的厚度沒有超過 0.3 mm。

3. 當使用〝縮圖方式〞預視影像時,若您是掃描多張照片,每張照片間的距離至少 20 公釐。

4. 請使用柔軟的濕布沾中性的清潔劑和水,清潔掃描器的外殼和底片固定夾 請不要使用酒精、稀釋溶劑或是具有腐蝕性的溶劑,清潔掃描器。 些化學藥劑會損壞掃描器的零件和外殼。

5. 當〝清潔器〞抵達至一個定點時,再取出〝清潔器〞。 使用〝清潔器〞清潔內部玻璃時,清潔 1 次便足夠

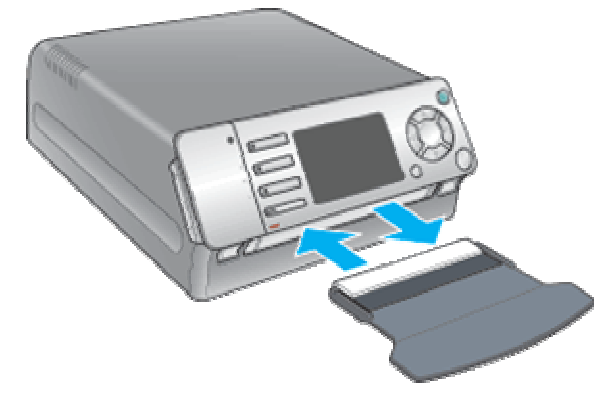

6. 在 Windows XP 或 2000 下移除軟體,請以有管理者權限的身份登入電腦。否則您將無法移除軟體。

7. 若您使用非 EPSON 提供的 USB 連接線,您的系統可能無法正常運作。

請使用掃描器隨機所附的 USB 連接線。

8. 若將掃描器連接至集線器,作業系統可能無法正常運作。在這種情況下,試著將掃描器直接連接至電腦的 USB 連接埠。

9. 當〝記憶卡〞燈號不停閃爍時,請不要取出記憶卡或關閉掃描器的電源。否則記憶卡中的資料會被毀損。

若這台掃描器是連接至使用 Windows 2000 或 Windows XP 作業系統的電腦時,當記憶卡還在插槽中,請不要關閉掃描器 的電源或拔掉 USB 連接線;否則記憶卡中的資料會被毀損